**KNOWLEDGE BASE** 

## MOVING BATCHES BETWEEN ENVIRONMENTS

At some point you may need to move batches from one system to another—for instance, from your QA/Dev environment to your production environment. To accomplish this, you can use a special GECS command line utility. This utility will save your batch or batches into a single file that contains the jobs, schedules, variables, and batch dependencies. Then a similar tool is used to read the batch into the system you choose. These two programs are located in the GECS program file directory.

## GECSBATE - BATCH EXPORT UTILITY

The batch export utility can be run to export Batch Information. The file created by this utility can then be imported using the GECSBATI utility. These files are NOT editable text files. They are binary files that can only be used with the GECSBATI utility. These utilities are intended to be used for moving batch information from one system to another.

Specify a filename to be created and the batch name to be exported on the command line as: "GECSBATE filename batch" where filename is the name of the file to create and batch is the name of the batch to export. For example:

GECSBATE C:\BATCHDUMP.EXP OLDBATCH

would create the file C:\BATCHDUMP.EXP containing the information about batch OLDBATCH.

## GECSBATI - BATCH IMPORT UTILITY

The batch import utility can be used to import batch information from files created with the GECSBATE utility. The import utility is run by entering: "GECSBATI filename batch" where filename is the name of the file to import and name is the name you want put on the imported batch. For example:

GECSBATI C:\BATCHDUMP.EXP NEWBATCH

would import the batch information contained in C:\BATCHDUMP.EXP and name the created batch NEWBATCH. You can use these utilities to rename batches when you move them. For example; to change batch 5 to batch TEST you could export batch 5, import it back into the same system as batch TEST and then delete batch 5. If you try to import to a name that is already used by another batch, you will get an error and the batch will not be imported. However, you can use an override parameter (-del) to first delete the original batch and override with the new batch.

CONTINUED ON NEXT PAGE

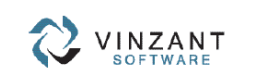

219.942.9544 www.vinzantsoftware.com © 2002-2018 Vinzant Software, Inc. All Rights Reserved. All company and product names are trademarks, or registered trademarks, of their respective owners

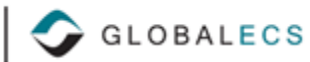

## OTHER CONSIDERATIONS

When moving a batch between systems remember that only the information contained in the batch is moved. Any credentials, connections, resources, calendars custom variables, or custom events are not moved with these commands. In addition, if your batch runs .CMD or .BAT files, you must make sure these are moved over as well, or are accessible from a network share.

CONTINUED

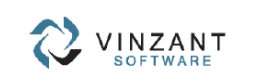

219.942.9544 www.vinzantsoftware.com

@ 2002-2018 Vinzant Software, Inc. All Rights Reserved. All company and product names are trademarks, or registered trademarks, of their respective owners.